### 关于四川铁道职业学院师生使用百度文库资源的通知

在后勤国资处的指导下,经图书信息中心组织相关部门已于 2020 年 5 月 28 日完成高校百度文库招标, 经图书信息中心与公司协调组织实 施、测试和验收,高校百度文库资源已于 2020 年 6 月 1 日正式开通。 因疫情不能组织现场培训工作,为了全院同学和教职工能更好利用百 度资源,现将使用说明介绍如下。

### 一、百度文库公司政策及下载机制策略

百度文库最新政策 一、新增试用、延期、iP 变更提交 1、 试用针对未签约试用新客户, 试用期限 2 个月, 如招投标有需求的追加 1 个月。 2、 历史已试用但未签约的客户满 1 年以上的, 可以申请试用 1 个月: 未满 1 年不提供试用: 已采购合作的客户不提供试用。 3、 邀请码数量不高于官网公示教职工人数的 5%, 如需增加每个一对一激请码 按照 200 元/个。 4、 iP 变更需按照模板文件填写变更 iP 地址。 申请内容必须附带填写的相关文件并加盖学校图书馆公章, 附件缺少将不给予操 作。 二、订单提交 按模板填写并提供附件: 中标信息, 学校官方发出的人数证明(近四年的招 生数据, 官网介绍二选一), 学校签约合同电子版, 对于缺少附件审核不通过将 不予提单。 以上以邮件形式发起申请,申请邮件需从销售人员到代理商再到百度,形成 层级传送, 现因疫情期间, 除订单以外其他申请需提供老师发起的申请邮件或是在线申 请截图。即日起开始执行。 网讯表技有限公司 2020年1月5日

### 关于文库高校用户下载机制策略调整通报及验收流程

为了进一步地保障成本、打击黑产、统计高校用户的使用数据, 特此对文库高校版用户的下载机制进行了优化,

「验收注意事项」

1. 在校园网环境下: 高校 IP 覆盖范围, 打开百度文库高校版 eduai. baidu. com

同时登录个人百度账号后(登录个人账号,不影响个人已付费充值部 分),才能对资源进行免费下载:

2. 注: 付费文档部分支持企业预存费用或即时付费

\*百度文库全文下载卷文档免费下载

\*百度文库非标价文档全文预览

\*第三方合作机构文档及 VIP 认证机构/认证作者文档不支持下载

特此说明。

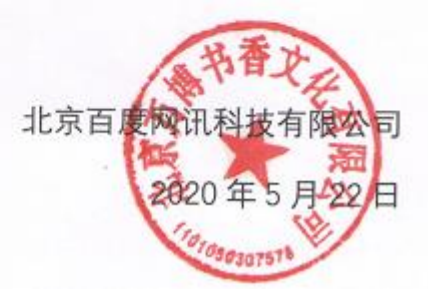

二、教职工使用说明

1. 百度公司为了保障用户权益, 需要下载资源的用户必须注册 登录百度账号。注册账号操作如下:

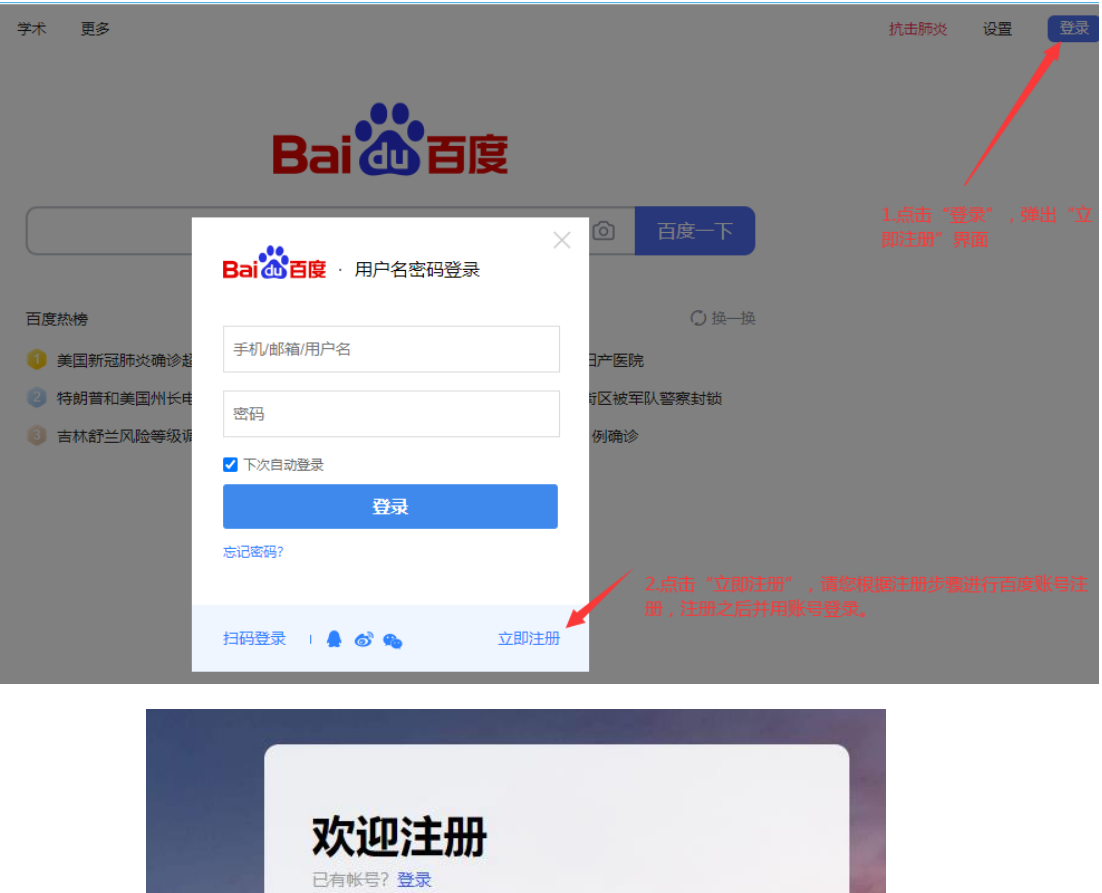

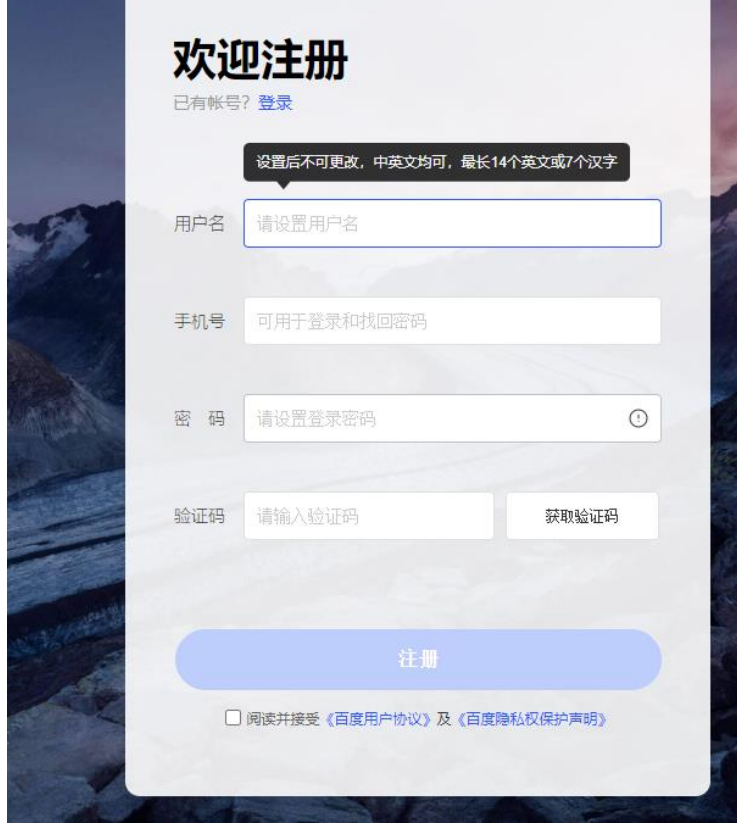

## **2**.通用百度网页使用资源

在学院网络环境下,打开浏览器,并输入网址: <https://www.baidu.com/>, 确认您已用百度账号登录,在搜索栏输入检索词,如下图;

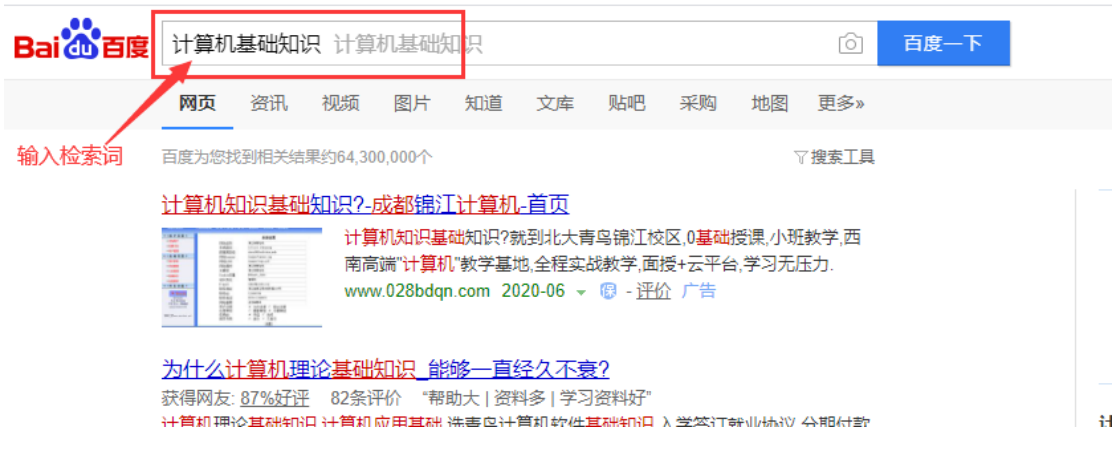

为了更快检索到您的资源,请选择输入栏下面的"文库",如下

图。

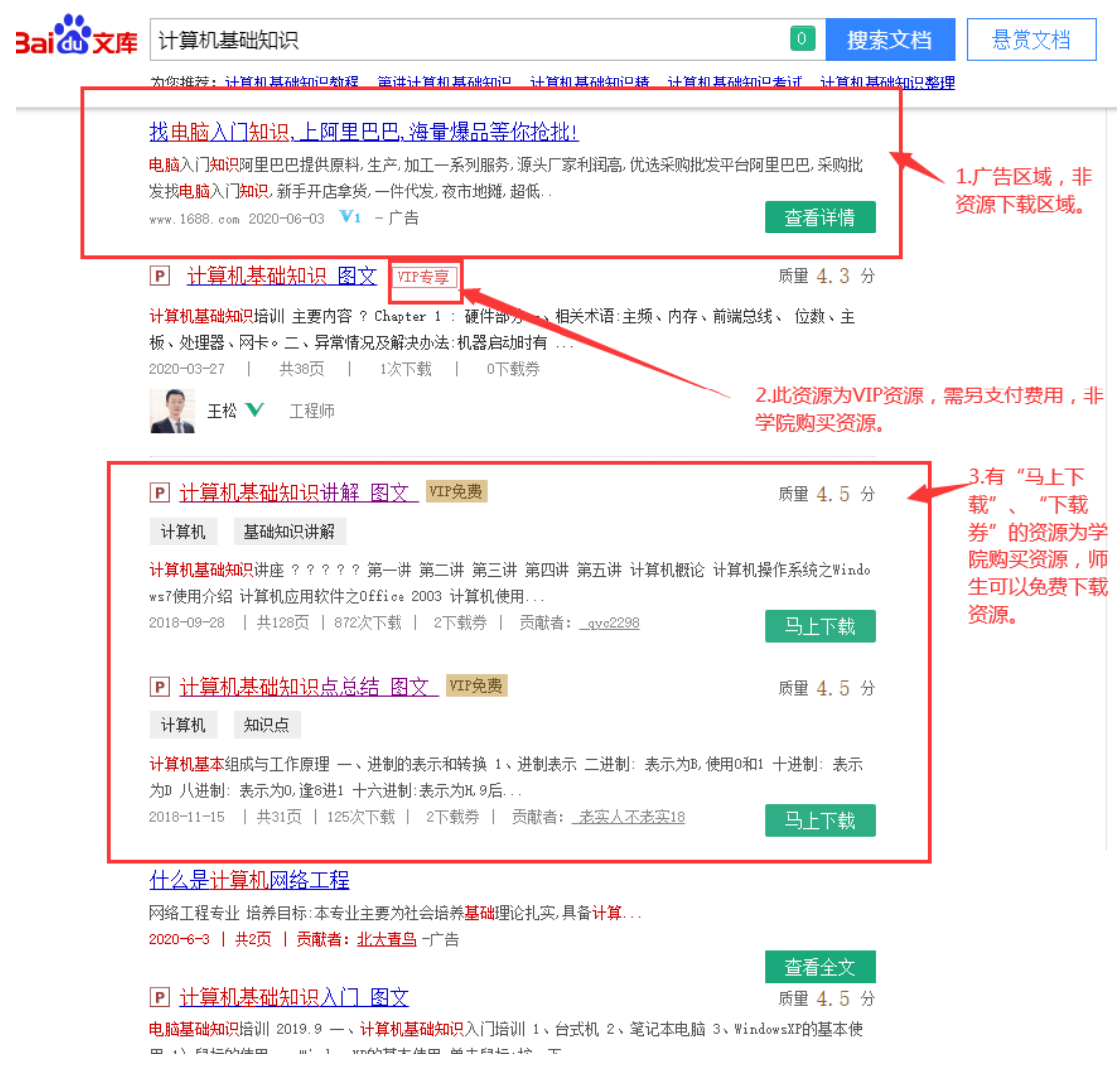

点击"马上下载"或者进入资源页面点击"立即下载"会弹出下 载页面,如下图。

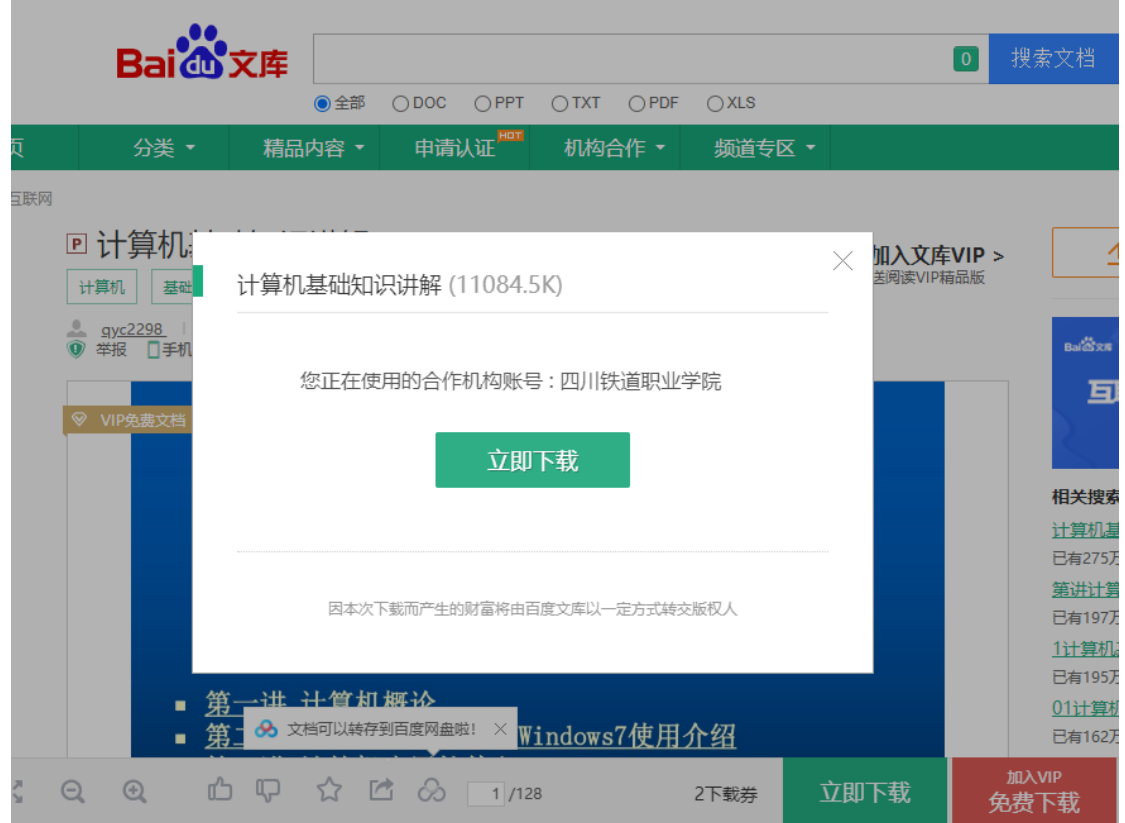

# **3**.高校百度文库网页使用资源

在学院网络环境下,打开浏览器,并输入网址: <https://eduai.baidu.com/>, 确认您已用百度账号登录,在搜索栏输入检索词,如下图;

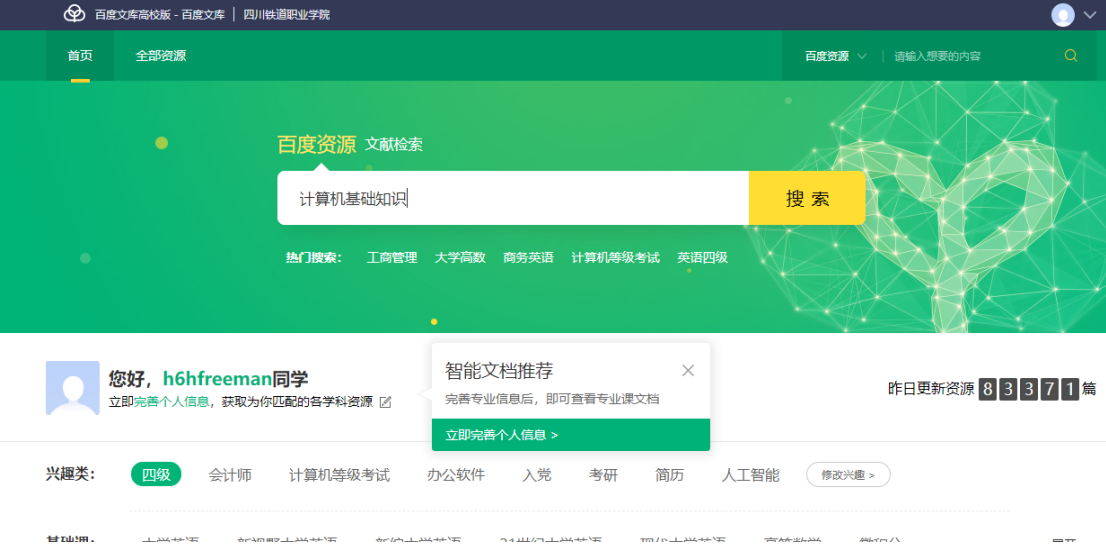

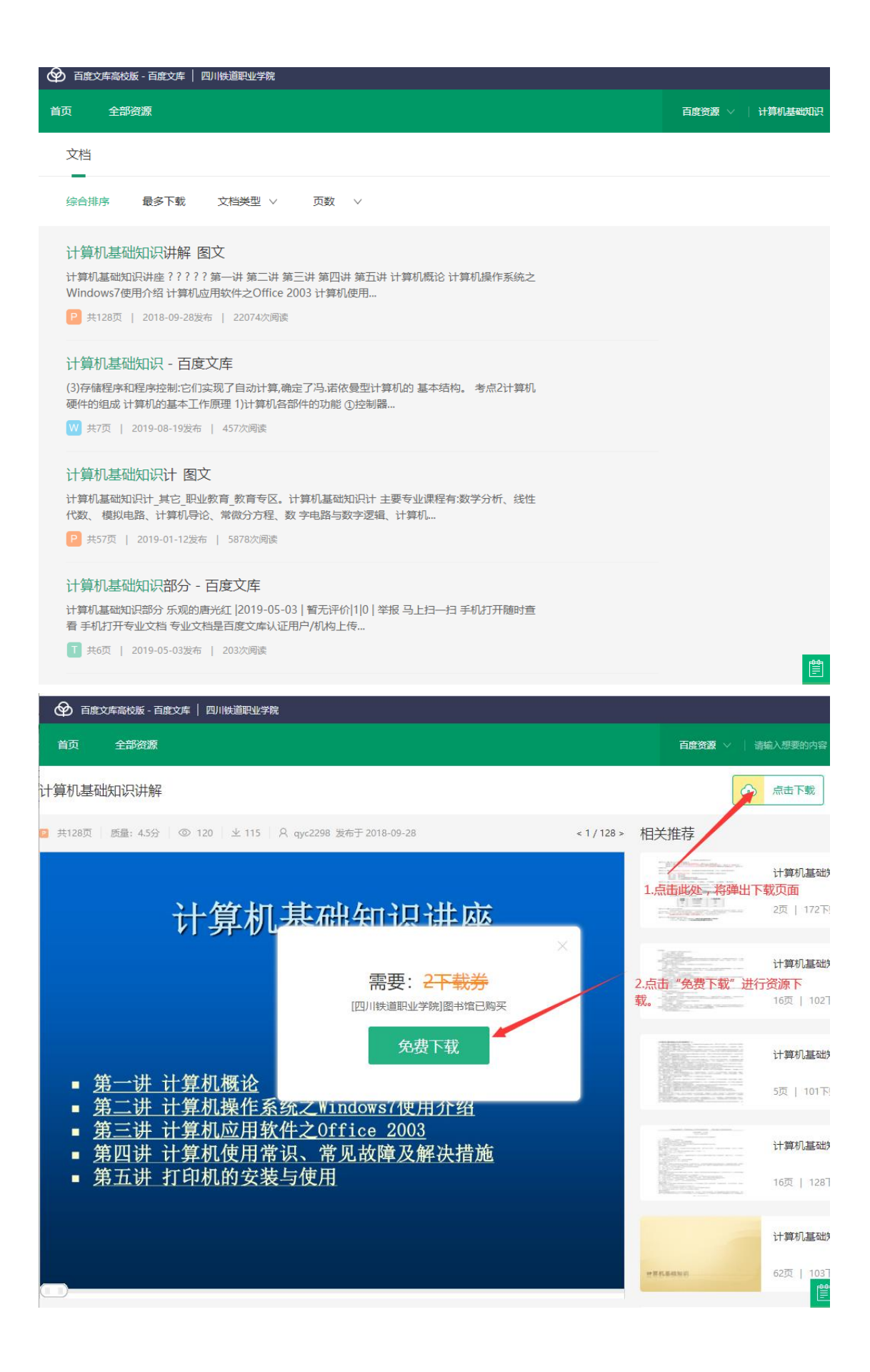

### **4**.教职工校外网络使用资源

在为了更好满足学院教职工利用百度文库资源,经与公司协商已 配备一定数量的校外认证权限资源。因校外使用资源需要使用教职工 的百度账号和对应的手机号码进行绑定,所以请需要校外使用百度文 库资源的教职工到协同办公流程中进行申请(流程模板:百度文库校 外使用账号绑定申请)。

先登录讲入校园综合服务平台,在首页最下面选择 <sup>流程办公制</sup> 讲 入协同办公平台,再进入流程模板,选择"百度文库校外使用账号绑 定申请"。

နို့

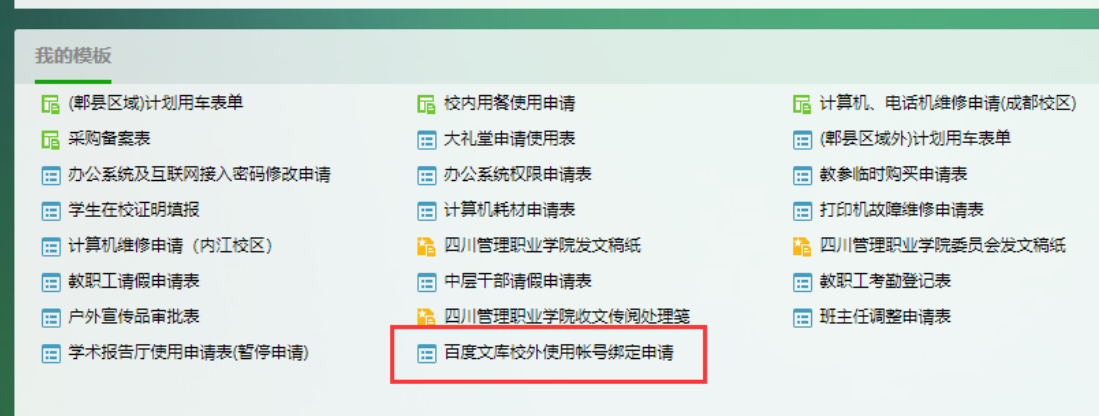

三、学生使用说明

需要下载资源的用户必须注册登录百度账号,使用资源之前请确 认已用百度账号登录。

学生在学院内的有线网络环境下(学院校园内办理的宽带网络支 持,学生手机移动流量网络不支持),打开浏览器并输入网址: <https://www.baidu.com/>或者 <https://eduai.baidu.com/>, 进行资源使用。在此也烦请 老师告知同学。

使用过程中如有疑问,请联系信息中心 028-68939922。

图书信息中心

2020.06.03